# **SEAMM Documentation**

*Release 2020.12.4+1.g5a9300c.dirty*

**Paul Saxe**

**Dec 04, 2020**

# **CONTENTS**

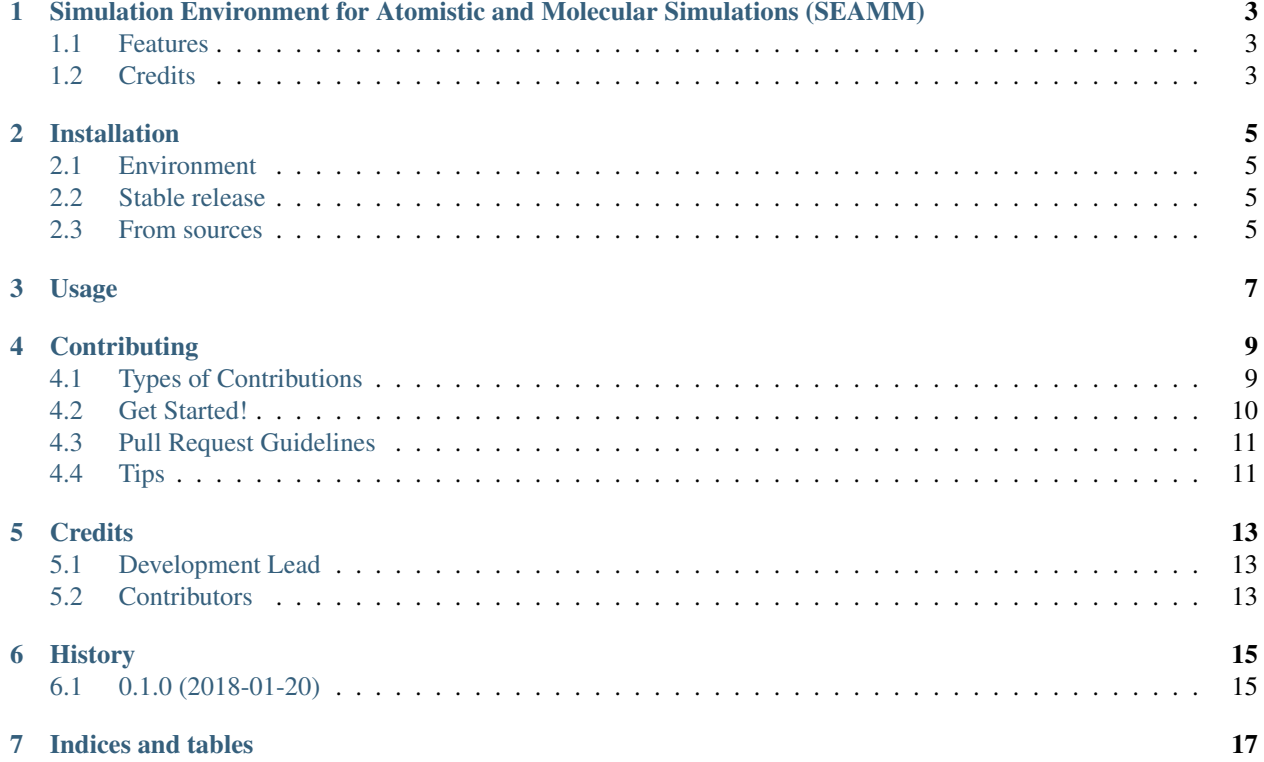

Contents:

**ONE**

# <span id="page-6-0"></span>**SIMULATION ENVIRONMENT FOR ATOMISTIC AND MOLECULAR SIMULATIONS (SEAMM)**

The MolSSI Simulation Environment for computational molecular and materials science (CMS)

- Free software: GNU Lesser General Public License v3
- Documentation: [https://seamm.readthedocs.io.](https://seamm.readthedocs.io)

### <span id="page-6-1"></span>**1.1 Features**

• TODO

### <span id="page-6-2"></span>**1.2 Credits**

This package was created with [Cookiecutter](https://github.com/audreyr/cookiecutter) and the [molssi-seamm/cookiecutter-seamm-plugin](https://github.com/molssi-seamm/cookiecutter-seamm-plugin) project template.

Developed by the Molecular Sciences Software Institute [\(MolSSI\)](https://www.molssi.org), which receives funding from the [National Science](https://www.nsf.gov) [Foundation](https://www.nsf.gov) under award ACI-1547580

### **INSTALLATION**

### <span id="page-8-1"></span><span id="page-8-0"></span>**2.1 Environment**

Some of the requirements to run the SEAMM framework cannot be automatically installed using e.g. pip. A couple re-quire a conda environment, so at the moment you will need to install either the [Anaconda](https://docs.anaconda.com/anaconda/install/) or [conda](https://conda.io/miniconda.html) Python environment from Continuum IO. The first dependency to install manually is RDKit. You can follow the [RDKit documentation](http://rdkit.org/docs/Install.html#how-to-install-rdkit-with-conda) to install Anaconda, etc. but if you already have Anaconda/Conda installed you can simply do the following

**\$** conda create -c rdkit -n <env\_name> python=3.6.1 rdkit

where you need to replace '<env\_name>' with an environment name that you remember, like 'molssi'. Once you have installed RDKit, activate the environment:

**\$** source activate <env\_name>

You also need to install Open Babel. Please consulte the [Open Babel documentation](http://openbabel.org/wiki/Category:Installation) for how to install on your operating system. The easiest way is to use conda:

**\$** conda install -c openbabel openbabel

#### <span id="page-8-2"></span>**2.2 Stable release**

To install SEAMM, run this command in your terminal:

**\$** pip install seamm

This is the preferred method to install SEAMM, as it will always install the most recent stable release.

If you don't have [pip](https://pip.pypa.io) installed, this [Python installation guide](http://docs.python-guide.org/en/latest/starting/installation/) can guide you through the process.

### <span id="page-8-3"></span>**2.3 From sources**

The sources for SEAMM can be downloaded from the [Github repo.](https://github.com/molssi-seamm/seamm)

You can either clone the public repository:

**\$** git clone git://github.com/molssi-seamm/seamm

Or download the [tarball:](https://github.com/molssi-seamm/seamm/tarball/master)

**\$** curl -OL https://github.com/molssi-seamm/seamm/tarball/master

Once you have a copy of the source, you can install it with:

**\$** python setup.py install

**THREE**

**USAGE**

<span id="page-10-0"></span>To use SEAMM in a project:

**import seamm**

**FOUR**

### **CONTRIBUTING**

<span id="page-12-0"></span>Contributions are welcome, and they are greatly appreciated! Every little bit helps, and credit will always be given. You can contribute in many ways:

### <span id="page-12-1"></span>**4.1 Types of Contributions**

#### **4.1.1 Report Bugs**

Report bugs at [https://github.com/molssi-seamm/seamm/issues.](https://github.com/molssi-seamm/seamm/issues)

If you are reporting a bug, please include:

- Your operating system name and version.
- Any details about your local setup that might be helpful in troubleshooting.
- Detailed steps to reproduce the bug.

#### **4.1.2 Fix Bugs**

Look through the GitHub issues for bugs. Anything tagged with "bug" and "help wanted" is open to whoever wants to implement it.

#### **4.1.3 Implement Features**

Look through the GitHub issues for features. Anything tagged with "enhancement" and "help wanted" is open to whoever wants to implement it.

#### **4.1.4 Write Documentation**

MolSSI Workflow could always use more documentation, whether as part of the official MolSSI Workflow docs, in docstrings, or even on the web in blog posts, articles, and such.

#### **4.1.5 Submit Feedback**

The best way to send feedback is to file an issue at [https://github.com/molssi-seamm/seamm/issues.](https://github.com/molssi-seamm/seamm/issues)

If you are proposing a feature:

- Explain in detail how it would work.
- Keep the scope as narrow as possible, to make it easier to implement.
- Remember that this is a volunteer-driven project, and that contributions are welcome :)

### <span id="page-13-0"></span>**4.2 Get Started!**

Ready to contribute? Here's how to set up *seamm* for local development.

- 1. Fork the *seamm* repo on GitHub.
- 2. Clone your fork locally:

\$ git clone git@github.com:your\_name\_here/seamm.git

3. Install your local copy into a virtualenv. Assuming you have virtualenvwrapper installed, this is how you set up your fork for local development:

```
$ mkvirtualenv seamm
$ cd seamm/
$ python setup.py develop
```
4. Create a branch for local development:

\$ git checkout -b name-of-your-bugfix-or-feature develop

Now you can make your changes locally.

5. When you're done making changes, check that your changes pass flake8 and the tests, including testing other Python versions with tox:

```
$ flake8 seamm tests
$ python setup.py test or py.test
$ tox
```
To get flake8 and tox, just pip install them into your virtualenv.

6. Commit your changes and push your branch to GitHub:

```
$ git add .
$ git commit -m "Your detailed description of your changes."
$ git push origin name-of-your-bugfix-or-feature
```
7. Submit a pull request through the GitHub website.

### <span id="page-14-0"></span>**4.3 Pull Request Guidelines**

Before you submit a pull request, check that it meets these guidelines:

- 1. The pull request should include tests.
- 2. If the pull request adds functionality, the docs should be updated. Put your new functionality into a function with a docstring, and add the feature to the list in README.rst.
- 3. The pull request should work for Python 2.6, 2.7, 3.3, 3.4 and 3.5, and for PyPy. Check [https://travis-ci.org/](https://travis-ci.org/molssi-seamm/seamm/pull_requests) [molssi-seamm/seamm/pull\\_requests](https://travis-ci.org/molssi-seamm/seamm/pull_requests) and make sure that the tests pass for all supported Python versions.

### <span id="page-14-1"></span>**4.4 Tips**

To run a subset of tests:

\$ py.test tests.test\_seamm

### **FIVE**

### **CREDITS**

# <span id="page-16-1"></span><span id="page-16-0"></span>**5.1 Development Lead**

• Paul Saxe [<psaxe@molssi.org>](mailto:psaxe@molssi.org)

# <span id="page-16-2"></span>**5.2 Contributors**

None yet. Why not be the first?

# **SIX**

# **HISTORY**

# <span id="page-18-1"></span><span id="page-18-0"></span>**6.1 0.1.0 (2018-01-20)**

• First release on PyPI.

# **SEVEN**

# **INDICES AND TABLES**

- <span id="page-20-0"></span>• genindex
- modindex
- search